## Q7. How do I access the Grants Personnel report?

To view the Grants Personnel report in EDW/ORBIT, login to <u>ORBIT</u> and select **Standard Research Reports**.

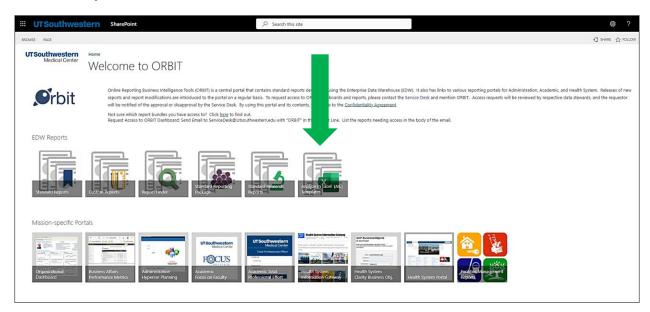

Next, select the report labeled **RHi008** Grants Personnel.

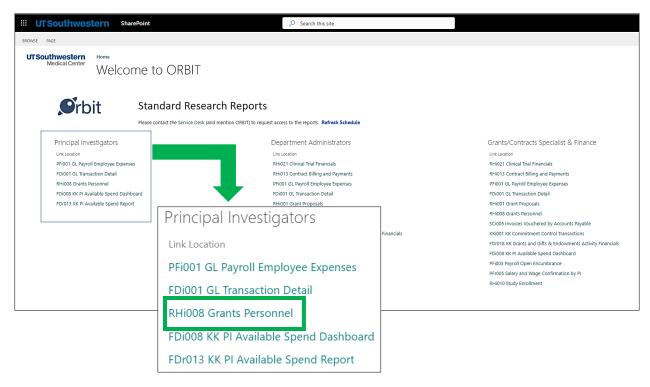

**If the report shows that you do not have current access**: Follow prompts on the report page to submit a request. Upon submission, the EDW/ORBIT team reviews the request and provides access.